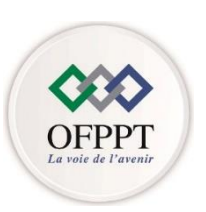

مكتَبُ التكويُن المهنيُ وإنكَاش الشَّخل

Office de la Formation Professionnelle et de la Promotion du Travail

### **Direction Régionale Béni Mellal Khénifra**

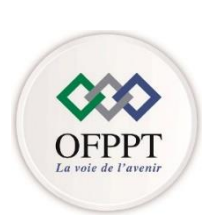

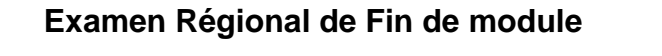

# **Premier semestre 2022/2023**

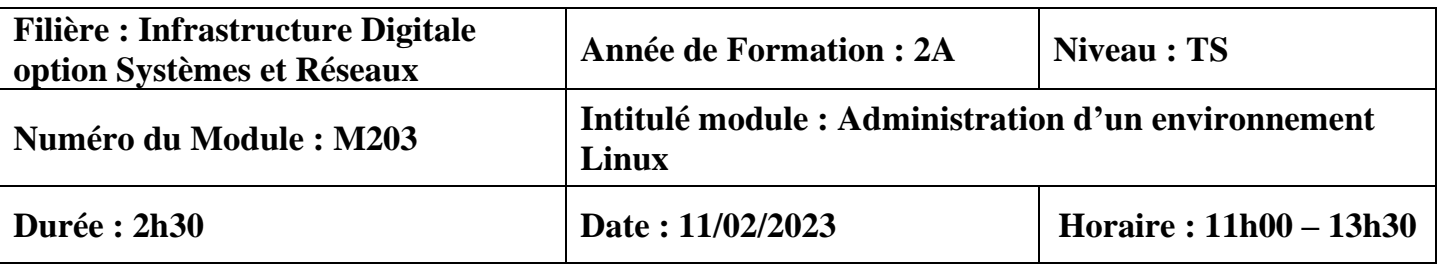

# **Consignes et conseils aux candidats :**

• **Aucun document ou support de cours n'est autorisé :**

# **Détail du barème :**

# **Partie théorique (10 points) Partie pratique (30 points)**

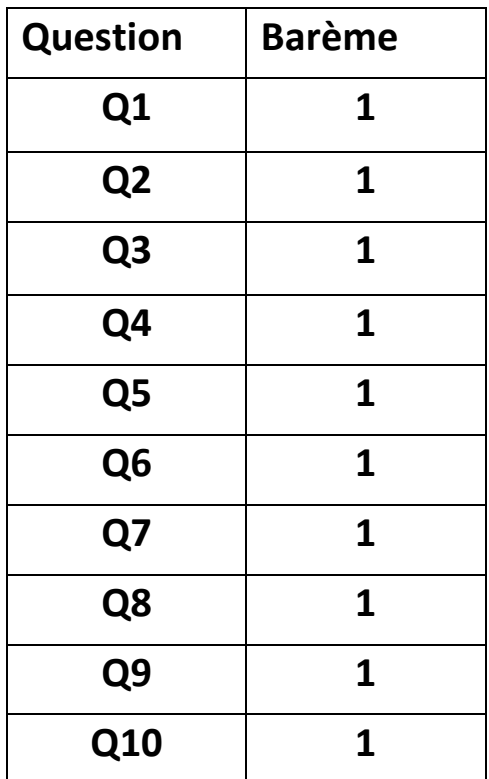

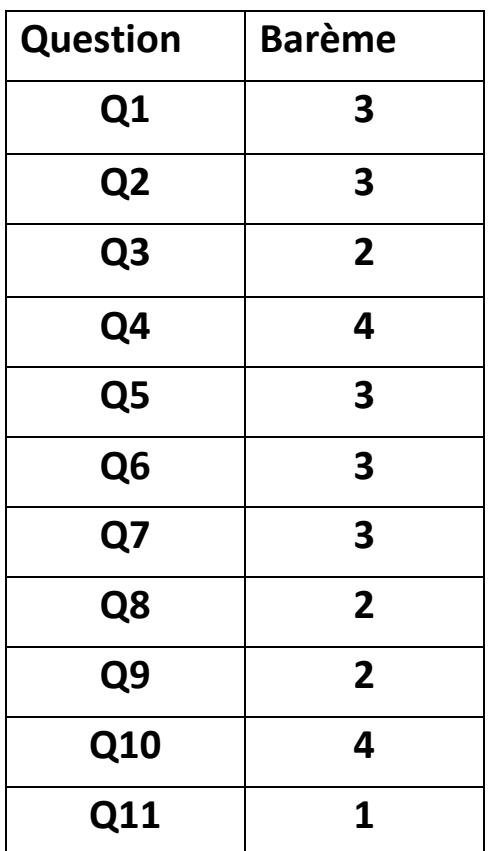

# **Partie théorique (/10pts)**

1) Donnez la commande qui permet de vérifier si le service DHCP est installé.

2) Que contient le fichier « **/etc/resolv.conf** » ?

3) Donnez les quatre requêtes utilisées dans le processus de création de bail DHCP

4) Que signifie la directive du fichier de configuration du service DHCP :

#### **option routers 192.168.10.1 ;**

5) Quel est le rôle des lignes suivantes déclarées dans le fichier de configuration du service DHCP ?

**host server01 {**

 **hardware ethernet 08:00:07:26:00:5; Fixed-address 192.168.10.10; }**

6) Expliquer le rôle des deux commandes suivantes :

## **setfacl -m u:yahya:rwx:/mnt/partage getfacl /mnt/partage**

7) Donner la commande qui permet de démarrer le service samba

8) Autoriser le trafic Web sur votre pare-feu Linux (utiliser Iptables ou firewalld)

9) Donnez le nom de fichier de configuration du service NFS ainsi que la commande qui permet de démarrer le service NFS.

10) Que signifie les deux instructions suivantes du fichier sshd\_config ?

 **PermitRootLogin no PasswordAuthentication no**

# **Partie pratique (/30pts)**

On dispose d'un serveur GNU/Linux utilisé en tant que serveur DNS (**zone efm.reg**) et serveur web

- 1. Attribuer le nom «**DNSWEB**» du serveur
- 2. Attribuer les paramètres réseau suivant à la carte réseau (enp0s3) du serveur

**Adresse ip : 192.168.1.10/24 ; Passerelle : 192.168.1.1; DNS : 192.168.1.10; Domain : efm.reg**

4. Dans le fichier de configuration **named.conf**, donnez la déclaration des zones de recherche directe et inversée.

5. Dans le fichier de la zone de recherche directe, ajouter les enregistrements suivants :

## **-Type A et Type NS pour le serveur DNSWEB. -Type CNAME pour créer l'alias « www » pour le serveur DNSWEB.**

6. Dans le fichier de zone de recherche inversé, ajouter l'enregistrement PTR pour le serveur **DNSWEB**

7. Changer le groupe propriétaire des fichiers de zone de recherche directe et inversée en utilisant le groupe propriétaire : **named.**

8. Démarrer le service DNS.

9. Installer le package de service web.

10. En utilisant la technique de « site virtuel (Virtual Host), donner la configuration nécessaire pour héberger deux sites web en se basant sur les informations suivantes :

**1er site :**

**Dossier du contenu : /var/www/v1/site1 Nom du site : site1.efm.reg**

**2éme site :**

**Dossier du contenu : /var/www/v1/site2 Nom du site : site2.efm.reg**

11. Démarrer le service web